# **Аппаратно-программный анализ сигналов промежуточных частот на основе многофункциональной цифровой системы преобразования сигналов**

#### © С. А. Гренков, Д. А. Маршалов, А. Г. Михайлов, А. Б. Устинов, Л. В. Федотов

ИПА РАН, г. Санкт-Петербург, Россия

### **Реферат**

В ИПА РАН создана новая многофункциональная цифровая система преобразования сигналов (МСПС), которой оснащаются все радиотелескопы комплекса «Квазар-КВО». Система размещена непосредственно на антенне радиотелескопа, что позволяет значительно сократить длину сигнальных трактов, а также избавиться от высокочастотных фидерных линий, в том числе подвижных частей, располагающихся между антенной и аппаратным помещением. Однако такое размещение системы приводит к тому, что в процессе радиоастрономических наблюдений контроль за работой МСПС и анализ преобразуемых ею сигналов возможны только в дистанционном режиме с помощью оператора, находящегося в аппаратном помещении. Для решения этой проблемы при проектировании в систему были заложены специальные аппаратно-программные инструменты, обеспечивающие широкие возможности по диагностике работы МСПС и анализу обрабатываемых ею сигналов. Следующим шагом стала разработка специального программного обеспечения центрального компьютера управления радиотелескопом, обеспечивающего поддержку реализованных инструментов анализа и диагностики, а также создание удобного и наглядного интерфейса для предоставления необходимой информации оператору.

В статье дано описание программного обеспечения, предназначенного для реализации контрольных функций МСПС: измерения мощности сигнала в каждом канале, контроля спектров мощности и фазовых спектров, контроля фазочастотных характеристик каналов, групповой задержки сигнала в каждом канале, фазы гармоник сигнала фазовой калибровки. Эти функции предоставляют оператору все необходимые возможности для управления системой и анализа сигналов, поступающих на ее вход. Приведено описание средств анализа сигналов, заложенных в конфигурации программируемых логических интегральных схем в каналах МСПС. Рассмотрен интерфейс оператора для анализа сигналов промежуточных частот, а также состав и возможности разработанного для МСПС программного обеспечения, которое интегрировано в структуру стандартного программного обеспечения центрального компьютера управления радиотелескопом. Приводятся примеры и результаты использования предусмотренных в МСПС инструментов контроля и анализа сигналов в реальных радиоастрономических наблюдениях.

**Ключевые слова:** радиотелескоп, цифровая система преобразования сигналов, программное обеспечение, анализ сигналов.

*Контакты для связи: Гренков Сергей Александрович (grenkov@iaaras.ru).* 

**Для цитирования:** Гренков С. А., Маршалов Д. А., Михайлов А. Г., Устинов А. Б., Федотов Л. В. Аппаратнопрограммный анализ сигналов промежуточных частот на основе многофункциональной цифровой системы преобразования сигналов // Труды ИПА РАН. 2024. Вып. 68. С. 3–8.

https://doi.org/10.32876/ApplAstron.68.3-8

# **Hardware and Software Analysis of Intermediate Frequency Signals Based on a Multifunctional Digital Backend System**

### **S. A. Grenkov, D. A. Marshalov, A. G. Mikhailov, A. B. Ustinov, L. V. Fedotov**

Institute of Applied Astronomy of the Russian Academy of Sciences, Saint Petersburg, Russia

#### **Abstract**

A new Multifunctional Digital Backend (MDBE) system has been developed at the IAA RAS. All radio telescopes of Quasar VLBI network are planned to be equipped with these systems. The system is placed directly on the antenna of the radio telescope, which made it possible to significantly reduce signal paths length, as well as to get rid of high-frequency feeder lines, including cable loops located between the antenna and the control room. However, such placement leads to the fact that in the process of radio astronomy observations, control over the operation of the MDBE and analysis of the signals converted by it is possible only in remote mode by an operator located in the control room. To solve this problem, special hardware and software tools were included in the design of the system, providing ample opportunities for diagnosing the operation of the MDBE and analyzing the signals processed by it. The next step was the development of a special software for the central computer to control the radio telescope, which provides support for the implemented analysis and diagnostic tools, as well as a convenient and visual interface to provide the necessary information to the operator.

The paper describes the software designed to implement the control functions of the MDBE: the measurement of signal power in each channel, the control of power spectra and phase spectra, control of Frequency Response Characteris-

tics of channels, the control of the signal group delay in each channel, the control of the phase calibration signal. These functions provide the operator with all the necessary capabilities to control the system and analyze the signals received at its input. The description of the signal analysis hardware embedded in the configuration of Field-Programmable Gate Array in the MDBE channels is given. The operator's interface for analyzing intermediate frequency signals, as well as the composition and capabilities of the software developed for MDBE, which is integrated into the architecture of the standard software of the central radio telescope control computer, are considered. Examples and the results of using tools for signals monitoring and analyzing, provided for in MDBE, are given in real radio astronomy observations.

**Keywords:** radio telescope, digital Data Acquisition System, software, signal analysis.

#### *Contacts: Sergey A. Grenkov (grenkov@iaaras.ru).*

**For citation:** Grenkov S. A., Marshalov D. A., Mikhailov A. G., Ustinov A. B., Fedotov L. V. Hardware and software analysis of intermediate frequency signals based on a Multifunctional Digital Backend system // Transactions of IAA RAS. 2024. Vol. 68. P. 3–8.

https://doi.org/10.32876/ApplAstron.68.3-8

Анализ сигналов промежуточных частот на радиотелескопе позволяет контролировать характеристики приемного тракта при подготовке к проведению радиоастрономических наблюдений. При этом могут использоваться как средства обработки предыдущих сеансов работы аппаратуры радиотелескопа (Иванов и др., 2005), так и встроенные в систему преобразования сигналов средства контроля (Кольцов и др., 2016). Новая многофункциональная система преобразования сигналов (МСПС), которой оснащаются радиотелескопы комплекса «Квазар-КВО», размещается непосредственно на антенне. Поэтому в процессе радиоастрономических наблюдений контроль и анализ сигналов, принимаемых оператором, находящимся в аппаратном помещении, возможен только в дистанционном режиме. Для этого используются как аппаратно-программные инструменты, заложенные в МСПС при ее проектировании, так и программное обеспечение центрального компьютера управления радиотелескопом, специально разработанное для управления указанными инструментами и предоставления информации оператору.

## **Аппаратные средства анализа сигналов в МСПС**

МСПС построена по модульному принципу и содержит от 4 до 12 модулей цифрового преобразования сигналов (Маршалов и др., 2021). На вход такого модуля поступает шумовой сигнал промежуточной частоты (в полосе частот шириной до 2 ГГц) с соответствующего выхода приемной системы радиотелескопа. В каждом модуле имеется аналого-цифровой преобразователь (АЦП), который обеспечивает оцифровку сигналов с тактовой частотой 4096 МГц, и программируемая логическая интегральная схема (ПЛИС) для цифровой обработки полученного потока 10-разрядных отсчетов сигнала. При этом производится преобразование с понижением частоты (при необходимости), 2-битовое квантование, синхронизация и форматирование цифрового потока отсчетов сигнала. Кроме того, в каждую прошивку ПЛИС заложена

реализация измерения мощности сигнала, выделение и передача в управляющий компьютер сигнала фазовой калибровки (СФК), а также захват и буферизация каждой выборки из 4096 последовательных отсчетов сигнала с выхода АЦП, полученных на интервале времени в 1 мкс, с последующей передачей указанных выборок в компьютер в реальном времени. Это дает возможность производить в компьютере анализ сигналов, поступающих в каждый канал МСПС.

Для измерения мощности ПЛИС выполняет расчет дисперсии отсчетов сигнала по формуле

$$
\hat{\sigma}_u^2 = \frac{1}{N_1 N_2} \sum_{j=1}^{N_2} \left( \sum_{i=1}^{N_1} u_i^2 \right)_j,
$$

где  $\delta_u^2$  — оценка дисперсии,  $u_i$  —  $i$ -й отсчет сигнала, *N*2 = 4000, *N1 = N/N2*, *N* = 4096·106. При этом каждый интервал времени длительностью в 1 с разбивается на 4000 промежутков, на каждом из которых вычисляется дисперсия и по запросу передается в управляющий компьютер. Кроме того, на компьютер может передаваться и общая дисперсия, вычисленная по указанной формуле за секунду.

Выделение СФК основано на методе двойного когерентного накопления отсчетов сигнала и осуществляется во временной области без перехода в частотную область (Носов, 2019). Для этого выполняются следующие действия.

1. Совокупность (пакет) *N* отсчетов входного сигнала  $u(k)$  разбивается на выборки (окна) одинаковой длины *L*. Число  $N = 20480$  определяется порядком и полосой пропускания гребенчатого фильтра, фактически осуществляющего выделение СФК. Длина выборки *L* = 1280 и подобрана так, чтобы в окне помещалось целое число периодов всех тонов (дискретных спектральных компонент) СФК, попавших в полосу частот входного сигнала шириной 2048 МГц.

2. Окна складываются между собой на периоде из *N* отсчетов, образуя в результате новый сигнал

$$
u_L(k_L) = \sum_{k_N=0}^{N_L-1} u(k_N L + k_L),
$$

где  $k_L$  — номер отсчета в окне,  $k_N$  — номер окна в общей выборке длиной *N*, а *NL = N/L* — число складываемых окон.

3. Для компенсации отличного от нуля частотного сдвига первого тона СФК относительно нижней границы входной полосы частот спектр полученного на предыдущем этапе сигнала сдвигается на указанную частоту  $f_{\text{c},\text{r}}$ . Для этого отсчеты сигнала перемножаются с отсчетами комплексной экспоненты  $e^{-j2\pi k f_{\text{CABHP}}/f_s}$ , где  $k$  — номер отсчета,  $af_s = 4096$  МГц — тактовая частота дискретизации сигнала.

4. Полученный после сдвига частот комплексный сигнал снова разбивается на выборки — уже по  $M = f_s/f_w$  отсчетов, где  $f_w$  — частота следования импульсов СФК, обычно равная 1 МГц. При их сложении получается выборка отсчетов СФК длиной *M*, которая передается в управляющий компьютер.

Суть описанного метода выделения СФК заключается в том, что при сложении окон между собой тоны СФК в сигнале будут всегда складываться в фазе (когерентно), за счет чего их амплитуда вырастет в *NL* раз, а шумовые компоненты будут складываться не когерентно, и их среднеквадратическое значение вырастет лишь в  $\sqrt{N_L}$  раз. Это и позволяет выделить отсчеты СФК во временной области, которые затем передаются на компьютер.

## **Интерфейс оператора для анализа сигналов промежуточных частот**

Программное обеспечение (ПО) управления МСПС от компьютера построено с использованием клиент-серверной архитектуры. Основная программа-сервер интегрирована в структуру ПО центрального управляющего компьютера радиотелескопа (Михайлов, 2005), которое включает программную систему *MarkIV Field System*, являющуюся стандартом для международных сетей РСДБ (Himwich et al., 2019). Программа-сервер производит арбитраж запросов к МСПС и распространение ответов от него. ПО управления МСПС также включает в себя программу-клиента с графическим интерфейсом «Монитор МСПС», которая обеспечивает ручное управление МСПС и диагностику состояния сигнального тракта радиотелескопа. Сервер поддерживает одновременное подключение нескольких клиентов, которые могут функционировать как на том же компьютере, так и удаленно. Клиенты позволяют реализовывать необходимый для конкретных задач функционал управления системой. Обмен информацией между сервером и клиентами реализован посредством транспортного протокола UDP. Основная управляющая программа, интегрированная в среду *Field System*, осуществляет обмен информацией с МСПС и является сервером для программклиентов с графическим интерфейсом, которых может быть несколько. Для реализации пользовательского интерфейса клиента управления МСПС используется кроссплатформенная библиотека элементов интерфейса GTK-3. Основными функциями интерфейса оператора являются следующие:

— управление и мониторинг состояния модулей МСПС;

— получение данных от устройства, их визуализация и сохранение.

Структура интерфейса программы «Монитор МСПС» повторяет структуру самой системы: информация, связанная с системой в целом, расположена на вкладке «Шасси»; данные по отдельным канальным модулям — на вкладке «Кассеты». Вкладки «Шасси» и «Кассеты» разделены на две логические части. Основная масса данных располагается в древовидной структуре в правой части вкладки. Иерархия объектов сделана так, чтобы облегчить поиск нужного параметра за счёт их группировки, и позволяет избежать сложной в анализе громоздкой одноуровневой таблицы. Для удобства использования была добавлена возможность разворачивания и сворачивания в один клик всех ветвей дерева, а также поиска по нему. Часть элементов структуры необходимо наблюдать регулярно, так как они информируют оператора о корректности работы оборудования. Такие элементы, например измеряемая мощность сигнала в канале МСПС, были продублированы в боковых панелях первых двух вкладок интерфейса (рис. 1).

Для анализа части данных, поступающих в компьютер от МСПС, кроме их непосредственного отображения, требуется отображение результата дискретного преобразования Фурье (ДПФ) и результатов некоторых математических действий над ним, например выделение фазового спектра, вычитание линейного тренда, усреднение фазы на заданном интервале и т. д. Это позволяет визуализировать амплитудно- и фазочастотные характеристики сигнального тракта радиотелескопа для каждого канала. Поэтому, кроме упомянутых двух вкладок, интерфейс имеет вкладку «Данные», на которой оператор может следить за визуализацией поступающих от МСПС данных. Программа позволяет выводить в виде графиков собираемые в каждом канале данные: выборки сигнала во временной области, визуализация которых дает на экране временную диаграмму сигнала, спектры мощности, фазовые спектры, фазочастотные характеристики каналов, групповые задержки, фазы гармоник сигнала фазовой калибровки, статистику двухбитового квантования.

Для осуществления преобразований поступающих данных использована библиотека вычисления быстрого преобразования Фурье libfftw3. При появлении новых данных перерисовывается как

| Шасси<br>Кассеты<br>$\overline{\phantom{a}}$         | 2: преобразователь сигналов<br>Данные<br>Прошивка: WBC512 | $k^{\pi}$<br>$\pi^{\mathsf{K}}$<br>$\alpha$<br>$\times$<br>o |
|------------------------------------------------------|-----------------------------------------------------------|--------------------------------------------------------------|
| ι ιαμαινιστροι<br>Тплис: 34,28 °С                    | Параметр                                                  | Единицы Значение                                             |
| Аттенюатор: 18 дБ                                    | Включить питание                                          |                                                              |
| Вход АЦП: - 20,1529 дБм<br>Выход: -11,803 дБм        | Выключить питание                                         |                                                              |
| Питание                                              | Сбросить питание                                          |                                                              |
| I=1.24 A P=14.77 BT U=11.912 B                       | Ethernet                                                  |                                                              |
| 2: преобразователь сигналов-                         | ▶ VDIF                                                    |                                                              |
| Самодиагностика                                      | • АЦП                                                     |                                                              |
| Модуль ● ЛВС ●                                       | Включить питание                                          |                                                              |
| Синхронизация<br>ПЛИС⊙ АЦПО ЛВС⊙                     | Вход                                                      | Основной вход                                                |
| Запись                                               | Вывод тестовой последовательности                         |                                                              |
| <b>Установки</b>                                     | Выключить питание                                         |                                                              |
| <b>Прошивка: WBC512</b>                              | Режим                                                     | Основной                                                     |
| <b>VDIF-кадр: 5120 Б</b>                             | Включён                                                   |                                                              |
| Нижний срез: 1024 МГц<br>Параметры                   | • Калибровка<br>Калибровать по смещению                   |                                                              |
| Тплис: 34,49 °С                                      | Калибровать по усилению                                   |                                                              |
| Аттенюатор: 15,25 дБ                                 | Калибровать по фазе                                       |                                                              |
| Вход АЦП: - 21,4772 дБм<br>Выход: -25,8918 дБм       | Калибровать                                               |                                                              |
| Питание                                              | Сбросить параметры                                        |                                                              |
| I=1,26 A P=15,01 Br U=11,912 B                       | Сохранить параметры                                       |                                                              |
| 4: распределитель частоты-                           | Увеличить коррекцию усиления всех ядер                    |                                                              |
| <b>Выход А</b>                                       | Увеличить коррекцию фазы всех ядер                        |                                                              |
| Канал: 1<br>Ослабление: 31 дБ                        | Уменьшить коррекцию усиления всех ядер                    |                                                              |
| <b>Выход В</b>                                       | Уменьшить коррекцию фазы всех ядер                        |                                                              |
| Канал: 5                                             | idelay                                                    | 00C 00D 00B 00E                                              |
| Ослабление: 31 дБ<br>Т <sub>платы</sub> : 27.19 °С   | Коррекция входного импеданса                              | 007 007 007 007                                              |
|                                                      | Коррекция усиления                                        | 200 26C 261 2A9                                              |
| Подключён к 172.20.141.25:9999 (9 пакетов в секунду) |                                                           |                                                              |
|                                                      |                                                           |                                                              |

Рис. 1. Интерфейсное окно вкладки «Кассеты» с отображением на боковой панели параметров цифрового преобразователя сигналов № 2

график временной зависимости, так и все опирающиеся на него графики, следующие из ДПФ. На вкладке «Данные» реализованы функции, позволяющие производить изучение получаемых графических зависимостей: увеличение/уменьшение масштаба, курсор, стоп-кадр, режим накопления, автомасштабирование. Кроме этого предусмотрена возможность сохранения графиков в растровом формате .png, векторных форматах .svg и .pdf, а также данных с них — в форматах .tsv, .csv и .json. Так как в некоторых случаях может возникать необходимость в обработке данных, формат которых не поддерживается интерфейсом, была добавлена возможность сохранения всех приходящих пакетов с данными в двоичном формате .cbor.

## **Использование МСПС для анализа сигналов в реальных радиоастрономических наблюдениях**

5 и 17 октября 2022 г. с помощью МСПС, установленной на радиотелескопе РТ-32 в обсерватории «Светлое», были проведены экспериментальные исследования частотных характеристик каналов и стабильности величины групповой задержки в сигнальном тракте радиотелескопа. Для этого использовалось описанное выше ПО МСПС, которое позволяет проводить анализ сигнала фазовой калибровки, выделяя его в каждом канале. В эксперименте использовались два канала МСПС: на вход первого подавался сигнал с приемника Х-диапазона, а на вход второго — с приемника S-диапазона. На компьютере фиксировались группы по 20480 отсчётов сигнала с минутными перерывами. Временные диаграммы выделенного из шума СФК отображались в интерфейсном окне программы управления МСПС на мониторе оператора (рис. 2).

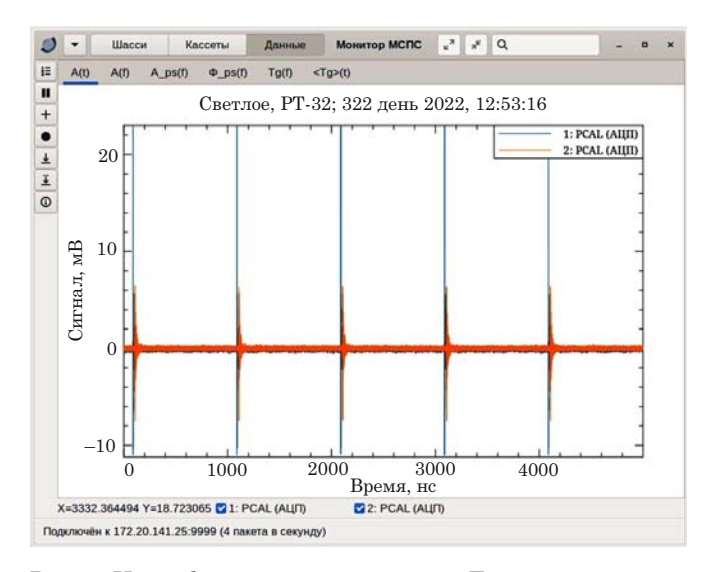

Рис. 2. Интерфейсное окно вкладки «Данные» с временными диаграммами выделенных сигналов фазовой калибровки для двух каналов МСПС: 1 — Х-диапазон, 2 — S-диапазон

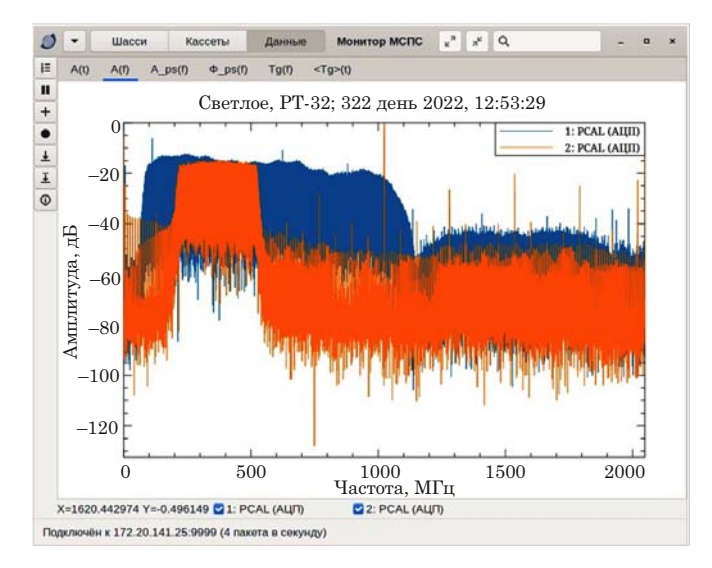

Рис. 3. Интерфейсное окно вкладки «Данные», отображающее результат ДПФ: 1 – Х-диапазон, 2 – S-диапазон

Над полученными отсчетами СФК проводилось ДПФ по алгоритму, предполагающему вещественные входные данные. Определение частоты, соответствующей каждой точке результата, производилось по формуле  $F_i = \frac{i}{T}$  где  $i$  — порядковый номер гармоники преобразования,  $T$  — временной размер наблюдения (5 мкс в данном случае). Результат Фурье-преобразования (рис. 3) каждой из полученных групп отсчётов содержит информацию о состоянии сигнального тракта на частотах, соответствующих гармоникам СФК.

На РТ-32 эти гармоники располагаются в частотной области с шагом 1 МГц. После выделения из результата ДПФ гармоник СФК, амплитудный спектр демонстрирует соответствующие рабочие полосы частот (рис. 4). Процесс выделения заключается в отборе точек спектра, частота которых кратна 1 МГц. Для получения непрерывной зависимости фазы от номера гармоники СФК над полученными в результате ДПФ значениями фазы была проведена процедура развёртывания, подразумевающая смещение значений фазы на  $\pm 2\pi$  до достижения ситуации, когда соседние значения фазы не отличаются больше, чем на  $\pi$ .

МСПС выдает данные во всей рабочей полосе АЦП (0-2048 МГц), и на компьютере графики были нарисованы без обрезки по шкале частот, хотя такая возможность в программе есть. На получившемся фазовом спектре (рис. 5) в рамках полос рабочих частот каналов РТ-32 видно практически равномерное убывание фазы и отсутствие сигнала за пределами рабочей полосы частот (350 МГц в Ѕ-диапазоне и 900 МГц в Х-диапазоне). Равномерное убывание фазы характеризует имеющуюся для данного канала величину групповой задержки сигнала, которая определяется формулой

Рис. 4. Интерфейсное окно вкладки «Данные», отображающее амплитудно-частотные характеристики каналов X- и S-диапазонов РТ-32: кривые 1 и 2 соответственно

где ф — непрерывная фаза гармоники сигнала, ω — ее циклическая частота. С учетом связи циклической и линейной частоты  $\omega = 2\pi f$  получаем формулу для вычисления групповой задержки из получаемых программой значений фазы:

$$
\tau_g(f) = \frac{1}{2\pi} \frac{d\varphi(f)}{df}
$$

Эта задержка является характеристикой сигнального тракта от входа радиоприемного устройства до входа АЦП в соответствующем канале МСПС.

Численное дифференцирование, которое проводилось по прямой схеме первого порядка, дает распределение групповой задержки по частоте (рис. 6). На рисунке видно, что получившиеся зна-

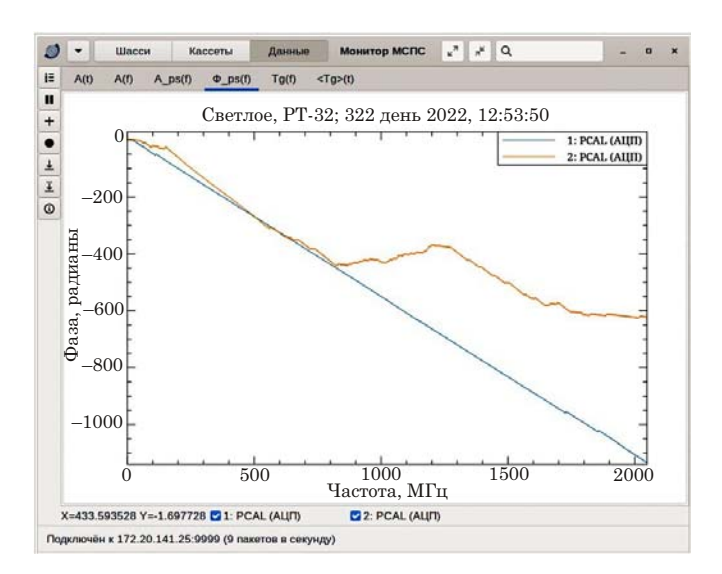

Рис. 5. Интерфейсное окно вкладки «Данные», отображающее фазочастотные характеристики каналов X- и Sлиапазонов РТ-32: кривые 1 и 2 соответственно

$$
\tau_g(\omega) = \frac{d\varphi(\omega)}{d\omega},
$$

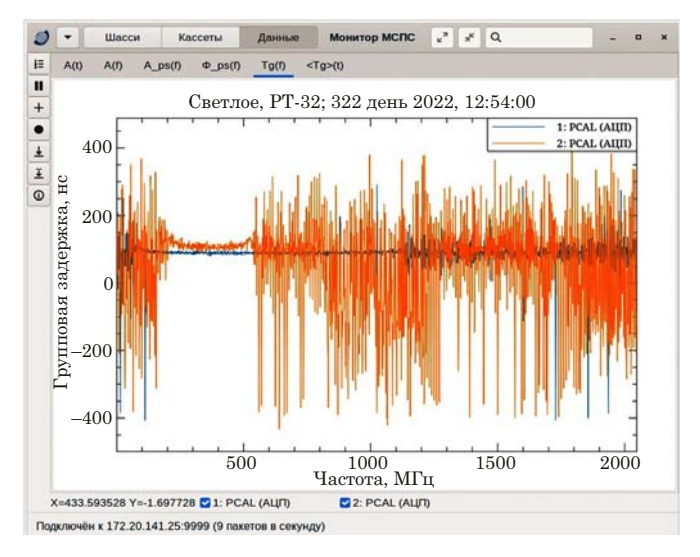

Рис. 6. Интерфейсное окно вкладки «Данные», отображающее частотные зависимости групповой задержки сигнала для каналов X- и S-диапазонов РТ-32: кривые 1 и 2 соответственно

чения групповой задержки практически постоянны в рабочих полосах частот для двух используемых диапазонов.

Приведенные на рис. 2–6 результаты экспериментальных исследований подтвердили возможность использования МСПС с соответствующим ПО, установленным на центральном компьютере управления радиотелескопом, для анализа сигналов, поступающих на вход МСПС, а также для контроля характеристик сигнального тракта системы. Полученные графики дают возможность путем дальнейшей обработки на компьютере определить изменение во времени усредненного по рабочей полосе частот значения групповой задержки, что является характеристикой ее стабильности. Проведенное усреднение в полосе 150–950 МГц для Х-диапазона и 180–430 МГц для S-диапазона показало, что нестабильность групповой задержки в каналах радиотелескопа не превышает единиц пикосекунд за 2 часа наблюдений.

При дальнейшем совершенствовании ПО управления МСПС будут учтены результаты проведенного эксперимента, устранены недостатки в отображении характеристик на экране операто-

ра и расширены его функциональные возможности по анализу сигналов и контролю характеристик сигнального тракта.

#### **Заключение**

Заложенные в МСПС и в ее ПО средства анализа сигналов обеспечивают оператора необходимой информацией для дистанционного контроля за состоянием преобразуемых сигналов и тракта радиотелескопа от выхода радиоастрономических приемных устройств до входа системы. В МСПС реализованы инструменты, позволяющие измерять мощность сигнала в каждом канале системы, получать и анализировать спектры мощности, фазовые спектры, фазочастотные характеристики каналов, групповые задержки, фазы гармоник сигнала фазовой калибровки. Проведенные на радиотелескопе РТ-32 испытания системы подтвердили возможность использования этих инструментов для фазовой и амплитудной калибровки сигнального тракта радиотелескопа.

#### **Литература**

*Иванов Д. В., Вытнов А. В., Мардышкин В. В. и др.*  Использование сигнала фазовой калибровки для проверки приемной системы РСДБ радиотелескопа // Труды ИПА РАН. 2005. Вып. 13. С. 444–448.

*Маршалов Д. А., Носов Е. В., Федотов Л. В., Шейнман Ю. С.* Многофункциональная система преобразования сигналов для радиотелескопа РТ-13 в обсерватории «Светлое» // Труды ИПА РАН. 2021. Вып. 56. С. 39–47.

*Михайлов А. Г.* Программное обеспечение центрального управляющего компьютера наблюдательного пункта РСДБ-сети КВАЗАР // Труды ИПА РАН. 2005. Вып. 12. С. 68–92.

*Кольцов Н. Е., Носов Е. В., Гренков С. А. и др.* Измерение параметров сигналов в широкополосных приемно-регистрирующих каналах радиотелескопа // Известия высших учебных заведений России. Радиоэлектроника. 2016. № 4. С. 19–25.

*Носов Е. В.* Методы измерения сигнала фазовой калибровки РСДБ-радиотелескопов. // Известия вузов. Радиофизика. 2019. Т. 62, № 4. С. 263–276.

*Himwich Ed., Horsley D., Gipson J., Quick J.* Field system future plans. May 2019 TOW. URL: https://www. haystack.mit.edu/wp-content/uploads/2020/07/conf\_ TOW2019\_lecture\_Himwich2.pdf (accessed: 20.07.2023).